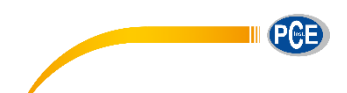

PCE Deutschland GmbH Im Langel 4 D-59872 Meschede Deutschland Tel: 02903 976 99 0 Fax: 02903 976 99 29 info@pce-instruments.com www.pce-instruments.com/deutsch

# **Bedienungsanleitung Umwelt Messtechnik Klimamesser PCE-320**

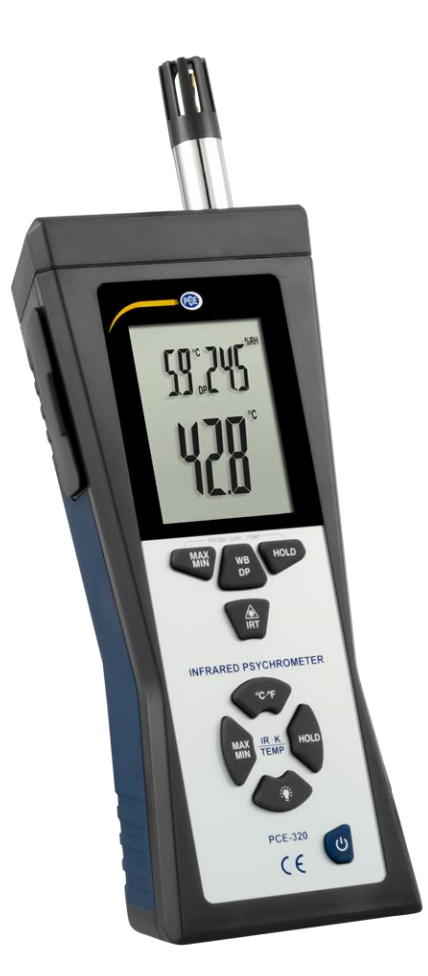

Version 1.1 02.09.2019

**EXECUTIVE PCE** 

# Inhaltsverzeichnis

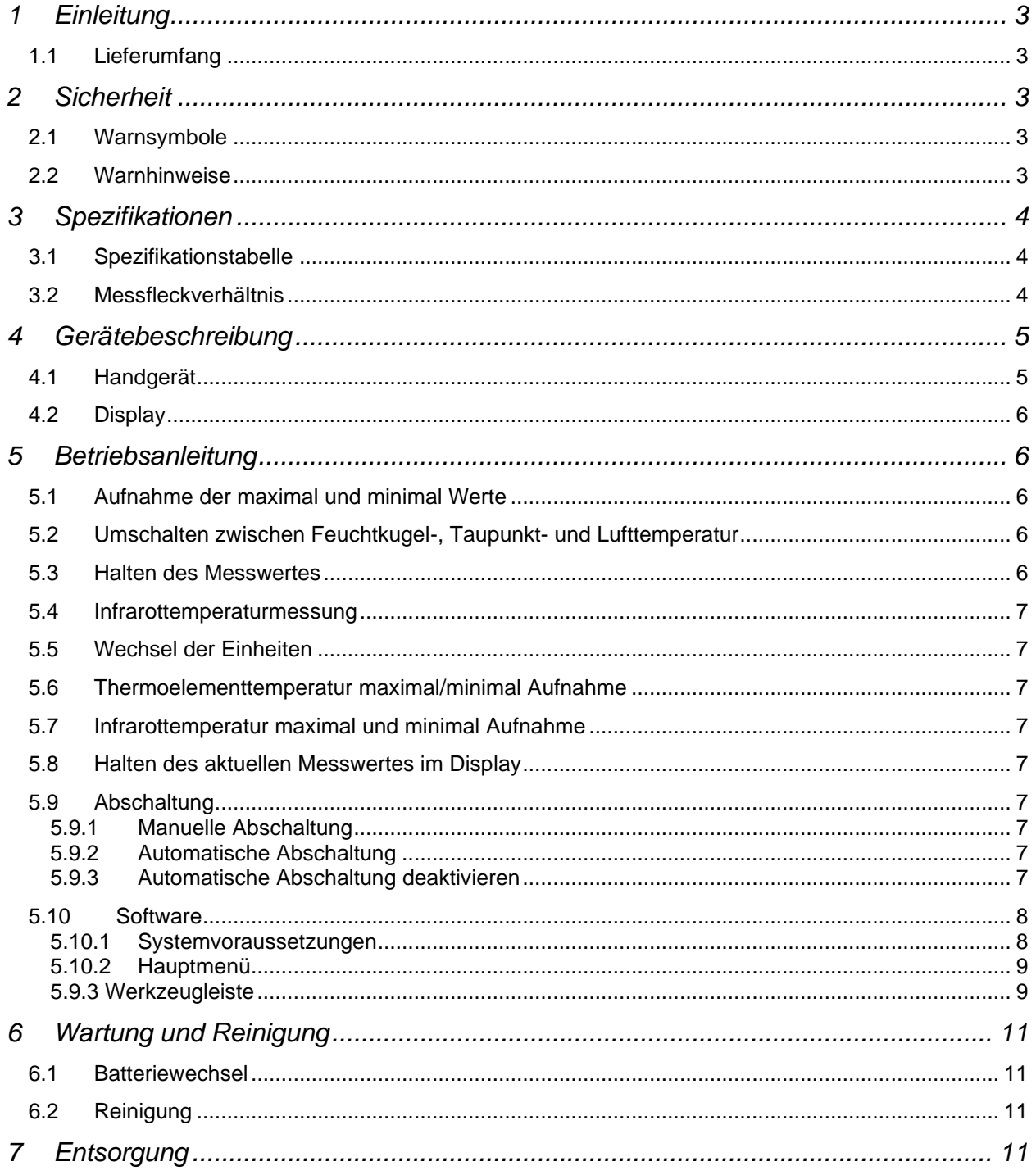

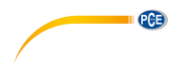

# **1 Einleitung**

Vielen Dank, dass Sie sich für den Kauf eines Klimamessgerätes vom Typ PCE-320 entschieden haben. Das Messgerät besitzt die Möglichkeit, die Temperatur von Oberflächen im Bereich von -50°C bis 500°C über die Infrarotstrahlung zu messen. Der eingebaute Laser hilft Ihnen dabei die exakte Messstelle an zu visieren und dann die Messung durchzuführen.

Die Bedienelemente sind sehr benutzerfreundlich angeordnet und ermöglichen ein schnelles und bequemes Messen.

Neben der Infrarottemperaturmessung besteht die Möglichkeit einen K-Typ Thermofühler an das PCE-320 anzuschließen. Über diese Messmethode können Sie Temperaturen von -100°C bis 500°C messen. Ebenfalls ist das Messgerät dazu in der der Lage über einen zusätzlich eingebauten Messfühler die Umgebungstemperatur bis 60°C und rel. Luftfeuchte bis 90% zu messen.

#### **1.1 Lieferumfang**

Klimamessgerät PCE-320 (1 Stück), externer Temperaturfühler (Drahtfühler 1 m, max. +200 °C) (1 Stück), Datenkabel (1 Stück), 9V Block-Batterie (1 Stück), Anleitung (1 Stück)

Die Software können Sie hier herunterladen: [https://www.pce-instruments.com/deutsch/download-win\\_4.htm](https://www.pce-instruments.com/deutsch/download-win_4.htm)

# **2 Sicherheit**

Bitte lesen Sie vor Inbetriebnahme des Gerätes die Bedienungsanleitung sorgsam durch. Schäden, die durch Nichtbeachtung der Hinweise in der Bedienungsanleitung entstehen, entbehren jeder Haftung.

#### **2.1 Warnsymbole**

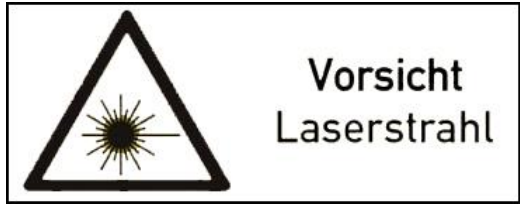

Sehen Sie nicht in den Laserstrahl Ausgangsleistung <1mW; 675nm; Klasse 2 Laser

#### **2.2 Warnhinweise**

- Dieses Messgerät darf nur in der in dieser Bedienungsanleitung beschriebenen Art und Weise verwendet werden. Wird das Messgerät anderweitig eingesetzt, kann es zu einer Gefahr für den Bediener sowie zu einer Zerstörung des Messgerätes kommen.
- Gerät keinen extremen Temperaturen, direkter Sonneneinstrahlung, extremer Luftfeuchtigkeit oder Nässe aussetzen.
- Das Öffnen des Gerätegehäuses darf nur von Fachpersonal der PCE Deutschland GmbH vorgenommen werden.
- Das Messgerät darf nie mit der Bedienoberfläche aufgelegt werden (z.B. tastaturseitig auf einen Tisch).
- Benutzen Sie das Messgerät nie mit nassen Händen.
- Es dürfen keine technischen Veränderungen am Gerät vorgenommen werden.
- Das Gerät sollte nur mit einem feuchten Tuch gereinigt werden. Keine Scheuermittel oder lösemittelhaltige Reinigungsmittel verwenden.
- Das Gerät darf nur mit dem von PCE Deutschland angebotenen Zubehör oder gleichwertigem Ersatz verwendet werden.
- Vor jedem Einsatz dieses Messgerätes, bitte das Gehäuse und die Messleitungen auf sichtbare Beschädigungen überprüfen. Sollte eine sichtbare Beschädigung auftreten, darf das Gerät nicht eingesetzt werden.
- Weiterhin darf dieses Messgerät nicht eingesetzt werden wenn die Umgebungsbedingungen (Temperatur, Luftfeuchte …) nicht innerhalb der in der Spezifikation angegebenen Grenzwerte liegen.
- Das Messgerät darf nicht in einer explosionsfähigen Atmosphäre eingesetzt werden.
- Wenn die Batterie leer ist, (wird z. B. durch den Batterieindikator angezeigt) darf das Messgerät nicht mehr verwendet werden, da durch falsche Messwerte lebensgefährliche Situationen entstehen können. Nachdem wieder volle Batterien eingesetzt wurden, darf der Messbetrieb fortgesetzt werden.
- Vor jedem Einsatz bitte das Messgerät durch das Messen einer bekannten Größe überprüfen.
- Die in der Spezifikation angegebenen Grenzwerte für die Messgrößen dürfen unter keinen Umständen überschritten werden.
- Arbeiten Sie mit besonderer Vorsicht mit dem Messgerät wenn der Laserstrahl eingeschaltet ist.
- Lassen Sie das Laserlicht nicht in Ihre oder in die Augen von anderen Personen oder Tieren gelangen.
- Besondere Vorsicht ist geboten wenn der Laserstrahl auf eine glänzende Oberfläche auftritt und dort reflektiert wird.
- Benutzen Sie den Laser im Messgerät niemals in der Umgebung von hochentzündlichen Gasen.
- Wenn das Messgerät über eine längere Zeit nicht eingesetzt werden soll, entfernen Sie bitte die Batterien, um eine Beschädigung durch ein Auslaufen der Batterie zu vermeiden.
- Bei Nichtbeachtung der Sicherheitshinweise, kann es zur Beschädigung des Gerätes und zu Verletzungen des Bedieners kommen.

Bei Fragen kontaktieren Sie bitte die PCE Deutschland GmbH.

# **3 Spezifikationen**

#### **3.1 Spezifikationstabelle**

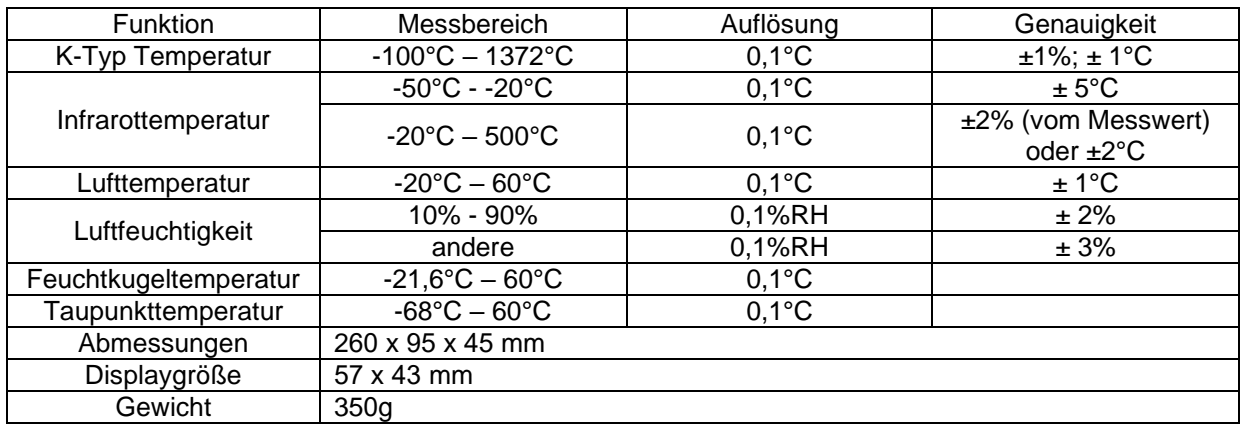

# **3.2 Messfleckverhältnis**

Das Messfleckverhältnis bei dem PCE-320 verhält sich 30:1. Das heißt, dass wenn das Messobjekt 1,5m vom Messgerät entfernt ist beträgt der Durchmesser des Messfleckes 5cm. Der Messfleck ist der Bereich, in dem die Temperatur gemessen wird.

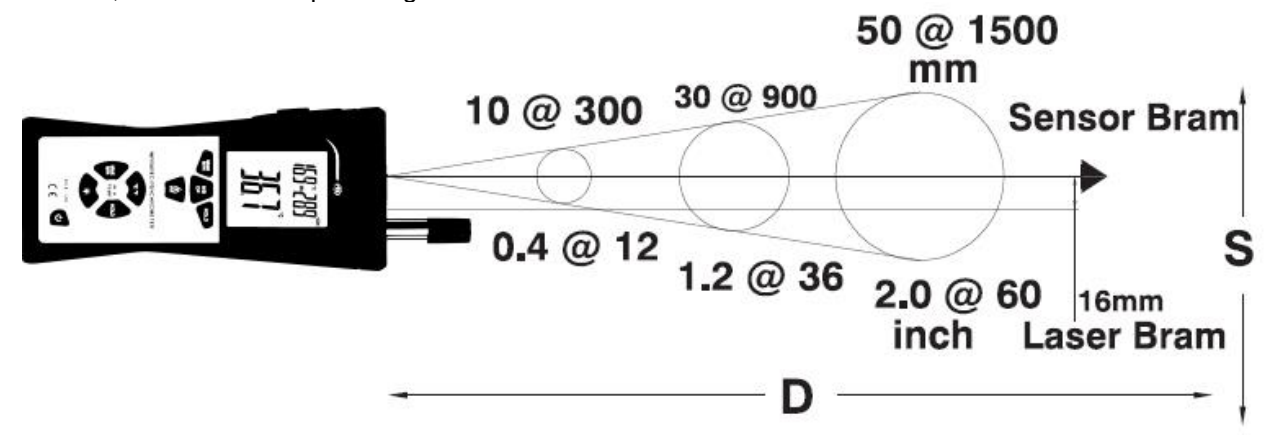

PCE

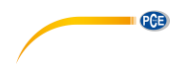

# **4 Gerätebeschreibung**

#### **4.1 Handgerät**

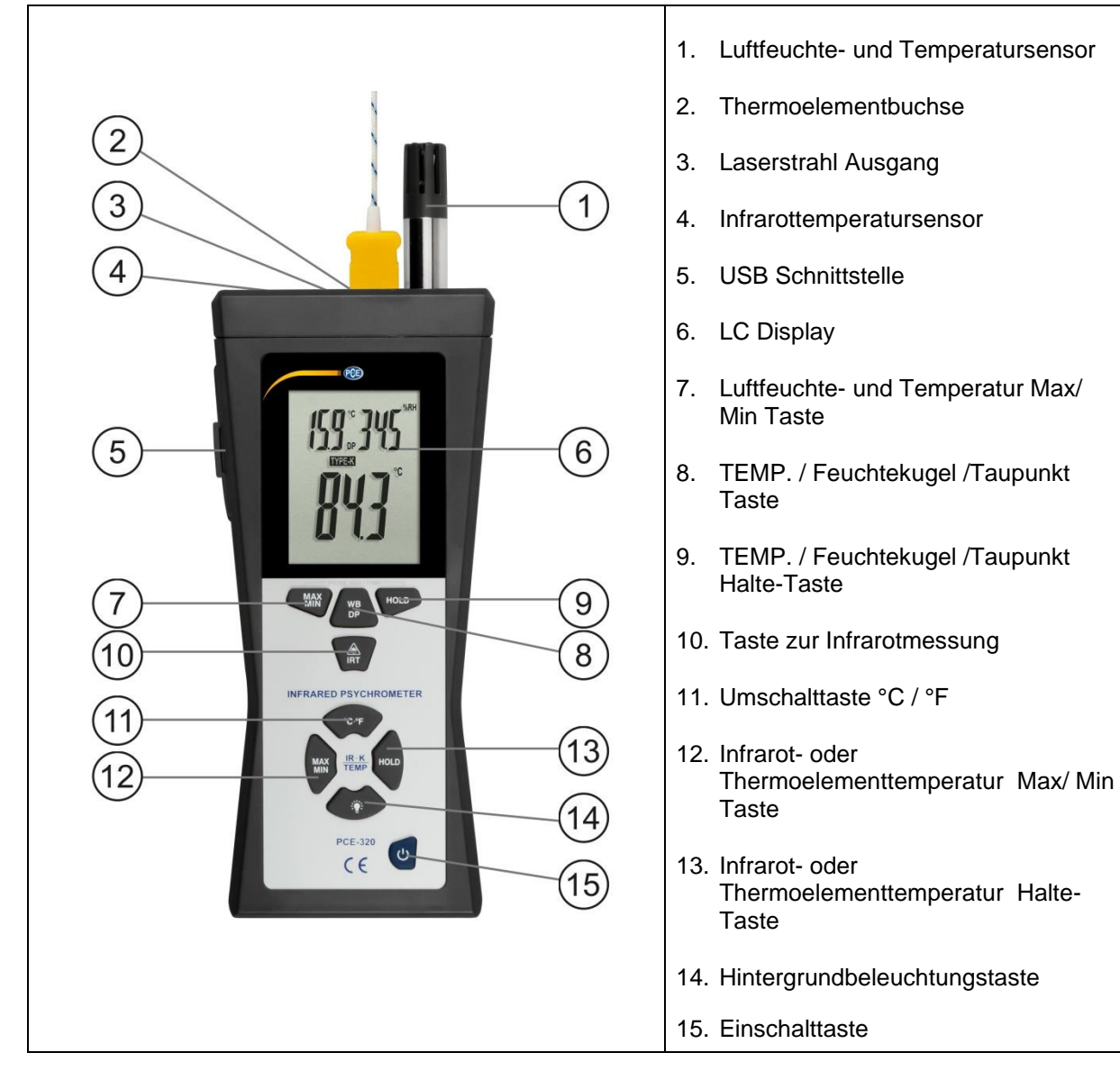

PCE

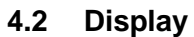

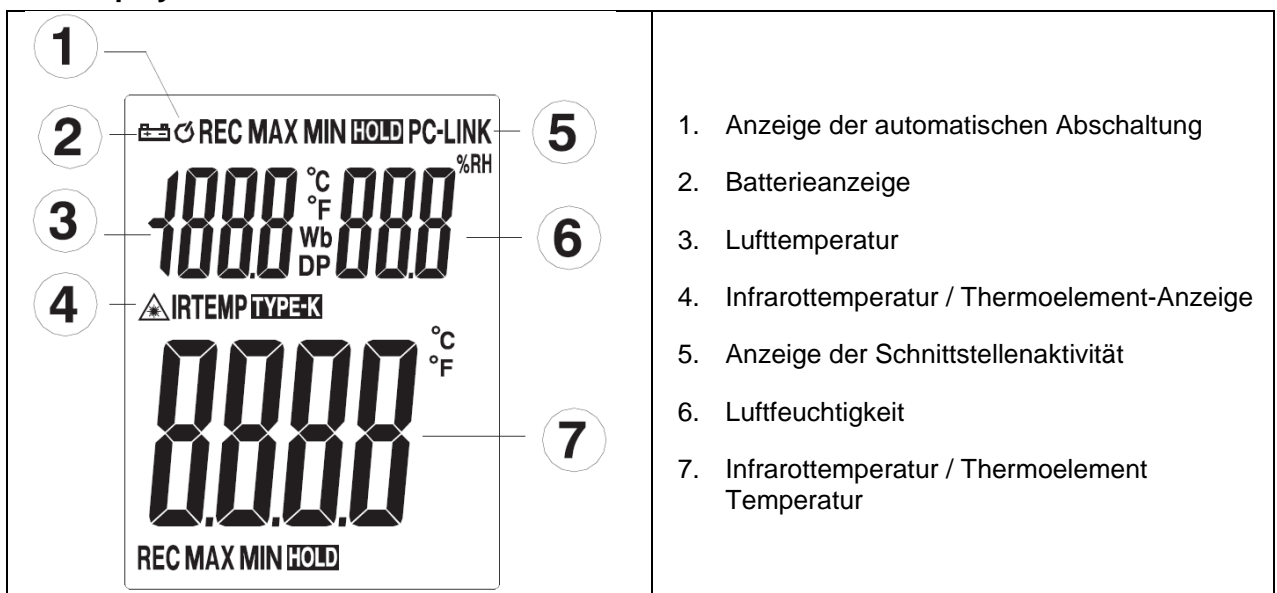

# **5 Betriebsanleitung**

#### **5.1 Aufnahme der maximal und minimal Werte**

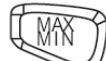

Drücken Sie die **Taste um mit der Aufnahme der maximal und minimal Werte zu beginnen. In** der linken oberen Ecke des Displays erscheint nun das REC Symbol.

MAX Drücken Sie die Taste erneut, können Sie sich die aufgenommenen Messwerte zur Analyse ansehen.

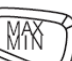

Wenn Sie die Taste ein drittes Mal betätigen kehrt das Messgerät in den normalen Messmodus zurück und das REC Symbol verschwindet aus der Anzeige.

# **5.2 Umschalten zwischen Feuchtkugel-, Taupunkt- und Lufttemperatur**

Wenn Sie die  $\overline{\bigoplus}$ Taste, betätigen können Sie zwischen der Messung der Luft-, Feuchtekugel und Taupunkttemperatur umschalten.

#### Feuchtekugel Temperatur: WB

Ist die niedrigste Temperatur, die man durch das Verdunsten des in der Luft befindlichen Wassers bei konstantem Druck erhalten kann.

#### Taupunkttemperatur: DP

Ist die Temperatur bei der sich die vorhandene Feuchte der Luft von Gasförmigen in Flüssigen Zustand verändert, also 100% relative Luftfeuchtigkeit erreicht wird.

# **5.3 Halten des Messwertes**

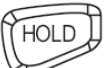

Wenn Sie die Taste betätigen wird der Messwert der Luftfeuchtigkeit und der Lufttemperatur im Display eingefroren. Oben rechts im Display erscheint nun das HOLD Symbol.

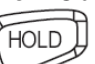

Wenn Sie die Taste erneut betätigen verschwindet das Symbol und das Messgerät kehr in den normalen Messmodus zurück.

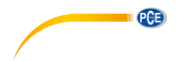

### **5.4 Infrarottemperaturmessung**

Wenn Sie die  $\mathbb{C}$  Taste betätigen nimmt das Messgerät die Temperatur der Oberfläche auf, auf der Sie das Gerät richten. Wenn Sie die Taste loslassen bleibt der Messwert noch für 10 Sekunden im Display stehen.

#### *ACHTUNG: Schauen Sie bei der Infrarottemperatur niemals in den Laserstrahl‼*

#### **5.5 Wechsel der Einheiten**

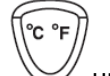

Betätigen Sie die  $\vee$ um zwischen den Einheiten °C und °F zu wechseln.

#### **5.6 Thermoelementtemperatur Max. / Min. Aufnahme (Drahtfühler)**

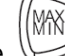

Drücken Sie die  $\vee$ Taste um mit der Aufnahme der maximal und minimal Temperaturen zu beginnen. In der unteren linken Ecke erscheint nun das REC Symbol. Wenn Sie die Taste erneut betätigen können Sie sich die Messwerte anzeigen lassen.

**MAX** Drücken und halten Sie die Taste um zum Standardmessmodus zurück zu kehren. Das REC Symbol wird nun ausgeblendet.

#### **5.6-2 Infrarottemperatur Max. und Min. Aufnahme (IRT)**

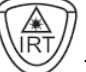

Gleich wie 5.6 jedoch muss die  $\mathbb{C}$  Taste während der Messung gehalten werden.

# **5.7 Halten des aktuellen Messwertes im Display**

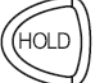

Wenn Sie die **Taste betätigen wird die Infrarottemperatur oder die Thermoelementtemperatur im** Display eingefroren.

Im Display wird Ihnen dann das HOLD Symbol angezeigt. Wenn Sie die Hold Taste erneut drücken kehrt das Messgerät in den normalen Messmodus zurück und das HOLD Symbol wird ausgeblendet.

#### **5.8 Abschaltung**

#### **5.8.1 Manuelle Abschaltung**

Wenn Sie die **Wenn Sie die Taste drücken schaltet sich das Gerät aus** 

#### **5.8.2 Automatische Abschaltung**

Das Messgerät schaltet sich automatisch nach 15 Minuten ab, wenn keine Taste mehr gedrückt wurde.

#### **5.8.3 Automatische Abschaltung deaktivieren**

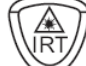

Halten Sie die <u>Vanatel and schalten Sie das Messgerät ein.</u> Danach erscheint im Display "disAPO" und die automatische Abschaltung ist ausgeschaltet.

PGE

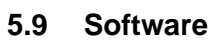

Die Software wurde dafür entwickelt um Messwerte mit Hilfe eine PCs oder Notebooks aufzunehmen. Die aufgenommenen Messwerte können Sie sich grafisch oder tabellarisch in der Software oder einem anderen Programm (z.B. Microsoft Excel) anzeigen lassen.

#### **5.9.1 Systemvoraussetzungen**

Betriebssystem: Windows 7, 8, 10 Prozessor: 90Mhz oder höher Arbeitsspeicher: 32MB Freier Festplattenspeicher: 7MB Empfohlene Displayauflösung: 1024 x 768 (32Bit Farbtiefe)

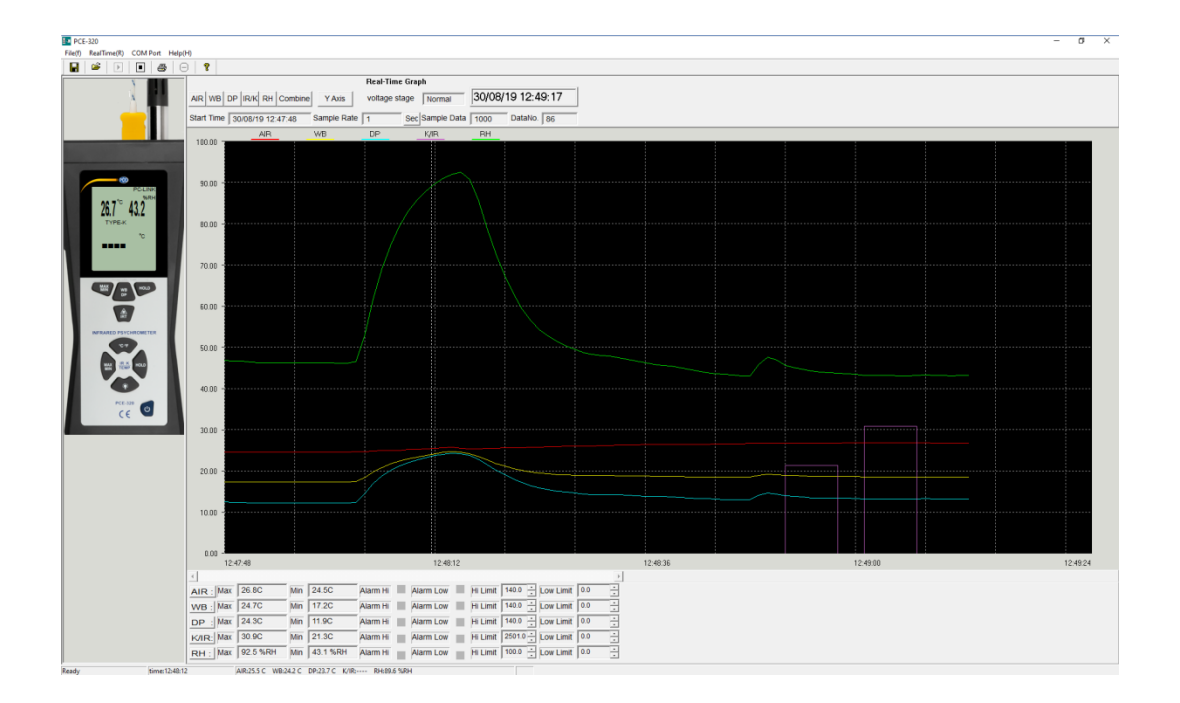

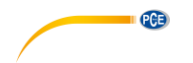

# **5.9.2 Hauptmenü**

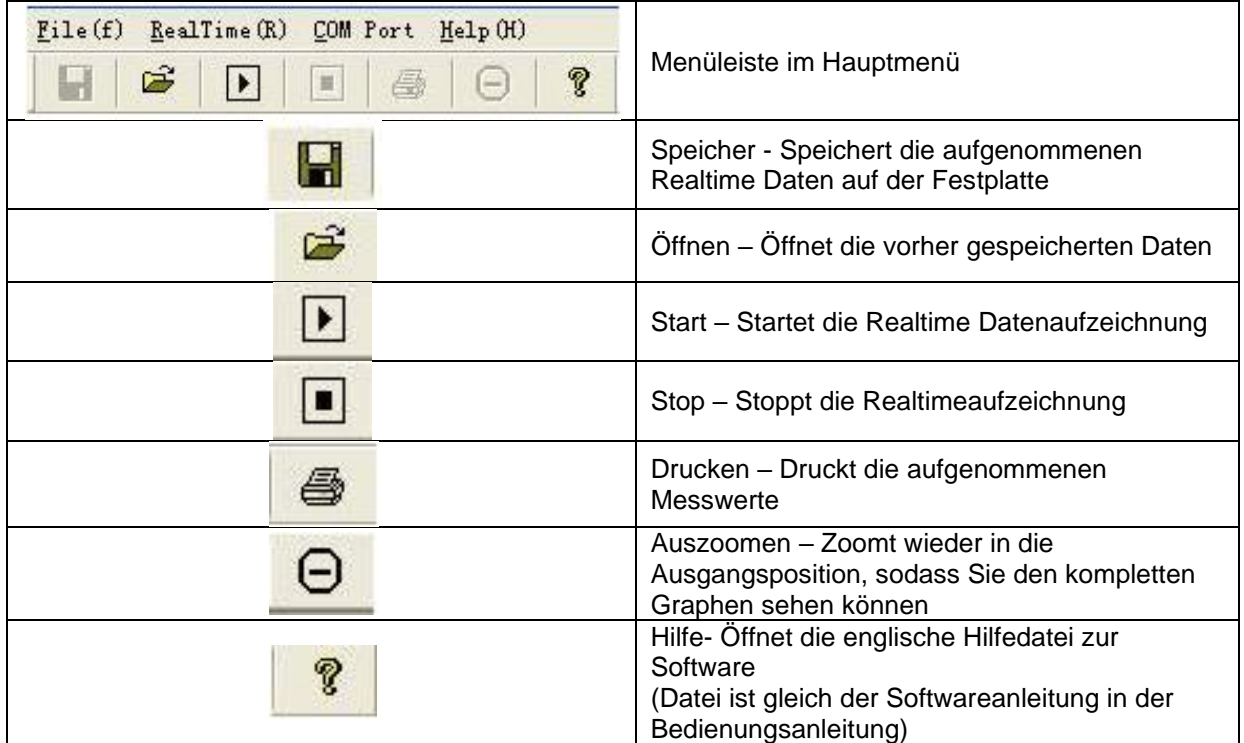

#### **5.9.3 Werkzeugleiste**

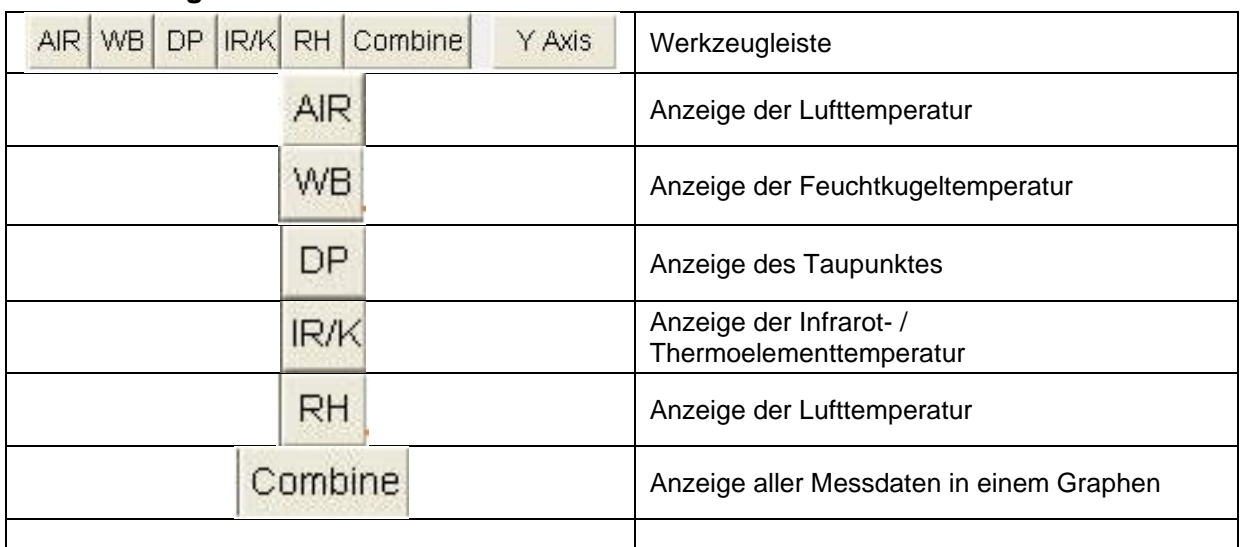

# **5.9.4 Installation und Starten der Software**

#### **Installation der Software:**

Laden Sie die Software herunter, extrahieren Sie die zip-Dateien und führen Sie das Setup aus. Das Fenster zur Installation erscheint. Klicken Sie auf Next und wählen Sie das Programm Modify aus. Klicken Sie auf Next und das nächste Fenster erscheint. Klicken Sie auf Next und durch klicken auf Install beginnt die Installation der Software. Nach dem Installieren der Software klicken Sie auf Finish um die Installation zu beenden.

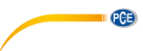

#### **Starten der Software:**

Öffnen Sie die Software und verbinden Sie jetzt das Gerät anhand des mitgelieferten USB Kabels mit dem PC. Die Software zeigt an, dass das Gerät offline ist. Um die Verbindung herzustellen, müssen Sie den richtigen Anschluss unter COM Port auswählen. Den Anschluss finden Sie unter Geräte-Manager.

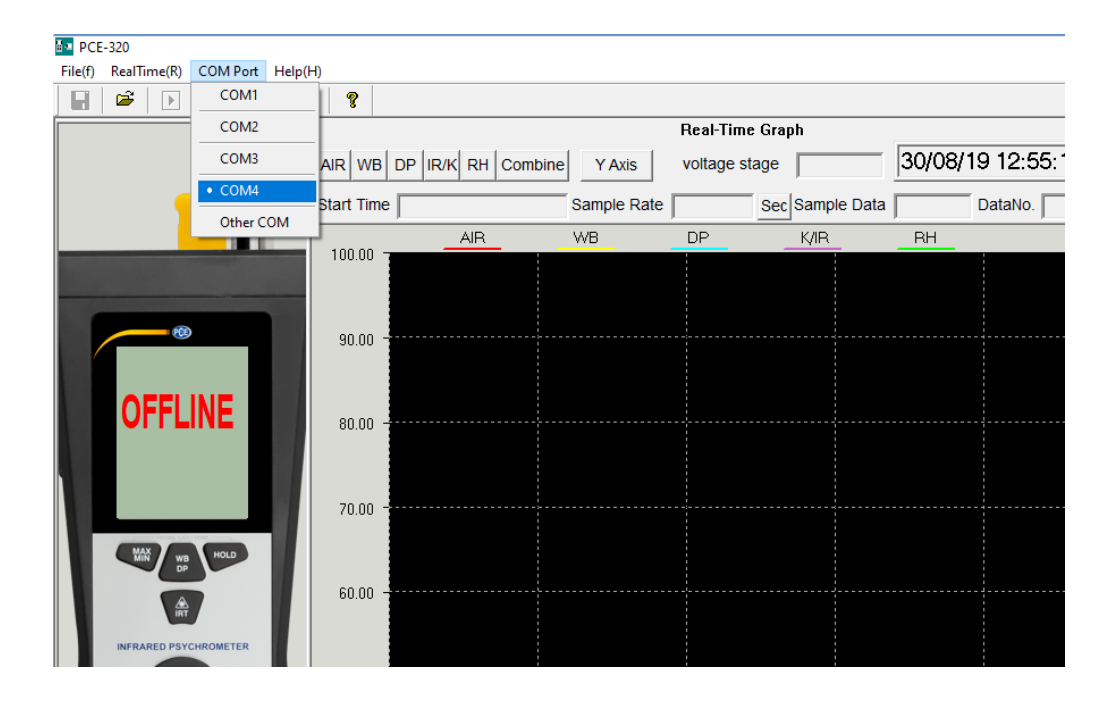

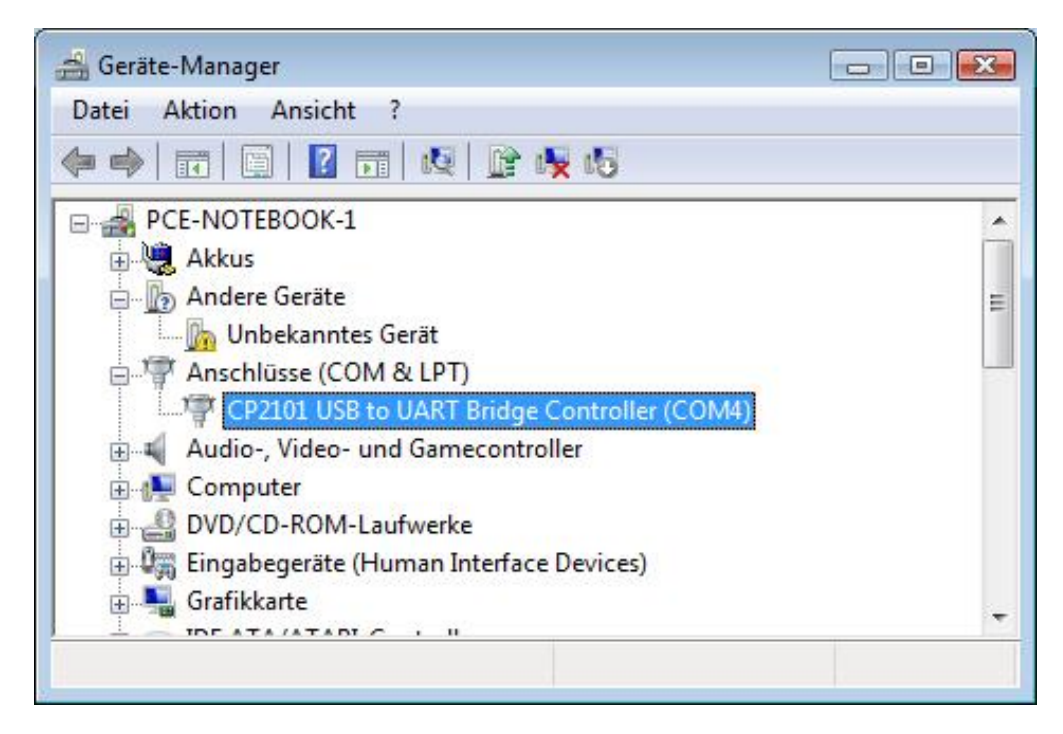

Das Gerät ist jetzt mit dem PC verbunden und Sie können die Aufzeichnung der Messungen starten.

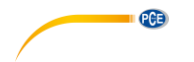

# **6 Wartung und Reinigung**

#### **6.1 Batteriewechsel**

Wenn im Display das Batteriesymbol erscheint reicht der Ladestand der Batterie nicht mehr aus um eine genaue Messung durchzuführen. Die Batterie muss gewechselt werden.

Öffnen Sie auf der Geräterückseite den Deckel, schieben Sie dazu einfach die Abdeckung nach unten. Lösen Sie vorsichtig die Verbindung zwischen dem 9V Block und dem Messgerät. Verbinden Sie nun eine neue Batterie mit dem Stecker am Messgerät.

#### **6.2 Reinigung**

Reinigen Sie das Messgerät mit einem feuchten Tuch. Verwenden Sie nur ph-neutrale Reiniger. Benutzen Sie niemals scharfe Reinigungsmittel oder Scheuermittel.

# **7 Entsorgung**

Batterien dürfen aufgrund der enthaltenen Schadstoffe nicht in den Hausmüll entsorgt werden. Sie müssen an dafür eingerichtete Rücknahmestellen zur Entsorgung weitergegeben werden.

Zur Umsetzung der ElektroG (Rücknahme und Entsorgung von Elektro- und Elektronikaltgeräten) nehmen wir unsere Geräte zurück. Sie werden entweder bei uns wiederverwertet oder über ein Recyclingunternehmen nach gesetzlicher Vorgabe entsorgt.

Bei Fragen kontaktieren Sie bitte die PCE Deutschland GmbH.

WEEE-Reg.-Nr.DE69278128

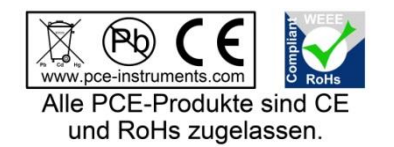